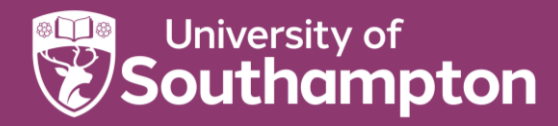

# **How to zip and unzip files**

A zip file is a file which contains several other files which have been compressed.

- This reduces the size of the files by compressing them
- Groups files into a single location
- Makes them easier to move as a single item when uploading / downloading

#### **Windows/OneDrive**

### Zipping files

Highlight files that you want to compress or zip (by using CTRL + clicking on files). You will need to open OneDrive via File Explorer.

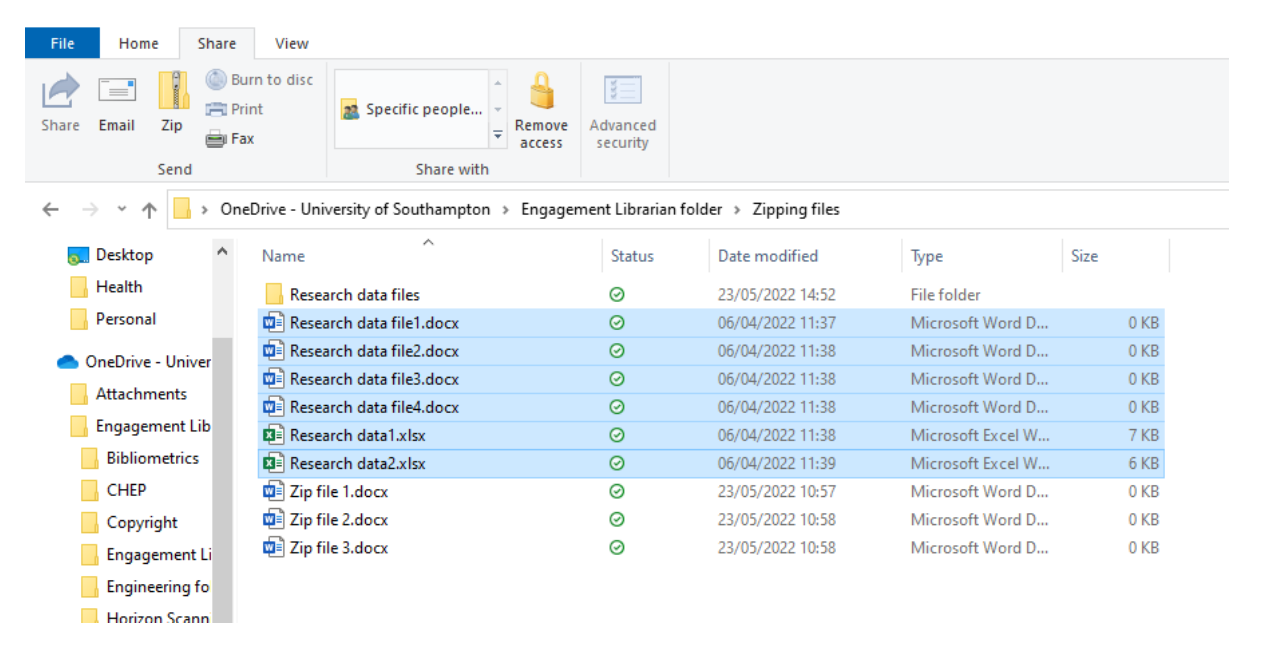

#### Click on **Share (in Menu bar)**

Click on **Zip icon**

Allow time to process

Give zip file a meaningful name

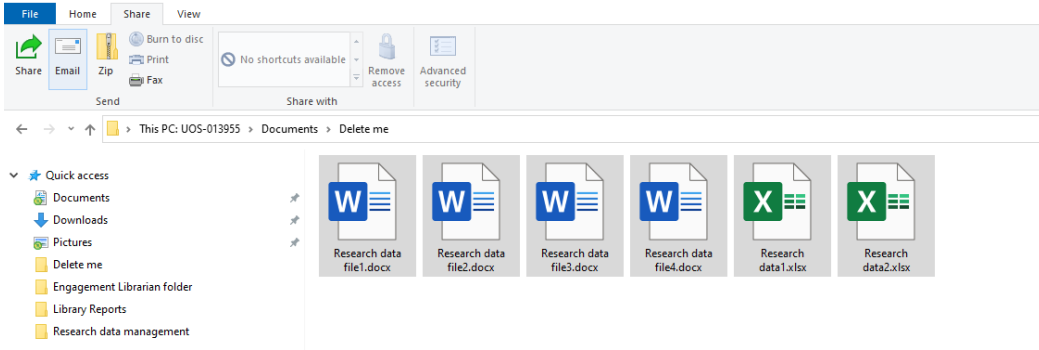

## Extracting files from a zip

Right click on the zip file and select an option from the drop down menu

**Open** will open the files in the folder where they are (or double click on the zip folder itself)

**Extract all** allows you to choose where to save the files

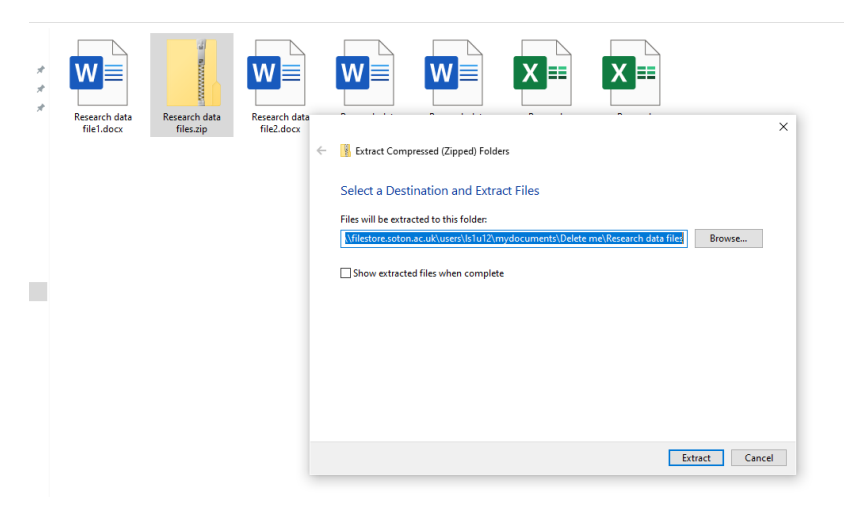

#### **macOS**

## Zipping files

Select files that you want to zip (can also zip folders)

Right click and select compress

Zip file is created - rename it & give it a meaningful name

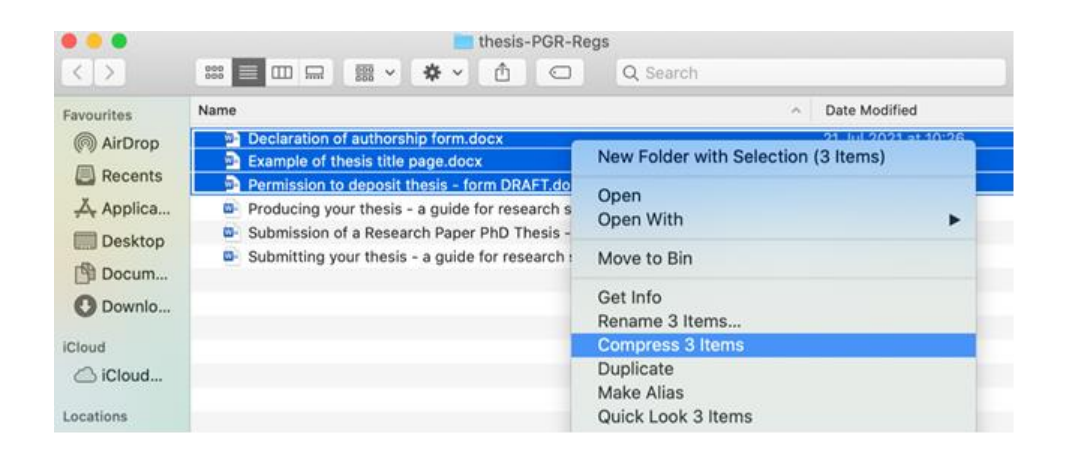

## Extracting files from a zip

Double cleck on zip file, a new folder is created with the unzipped files in it.

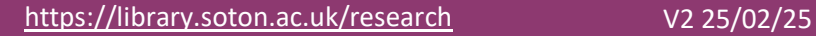

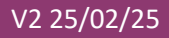

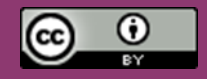